## **금오톡톡 전자출입등록 이용 안내 (출입자용)**

## 1. **금오톡톡 앱을 설치 및 로그인**합니다.

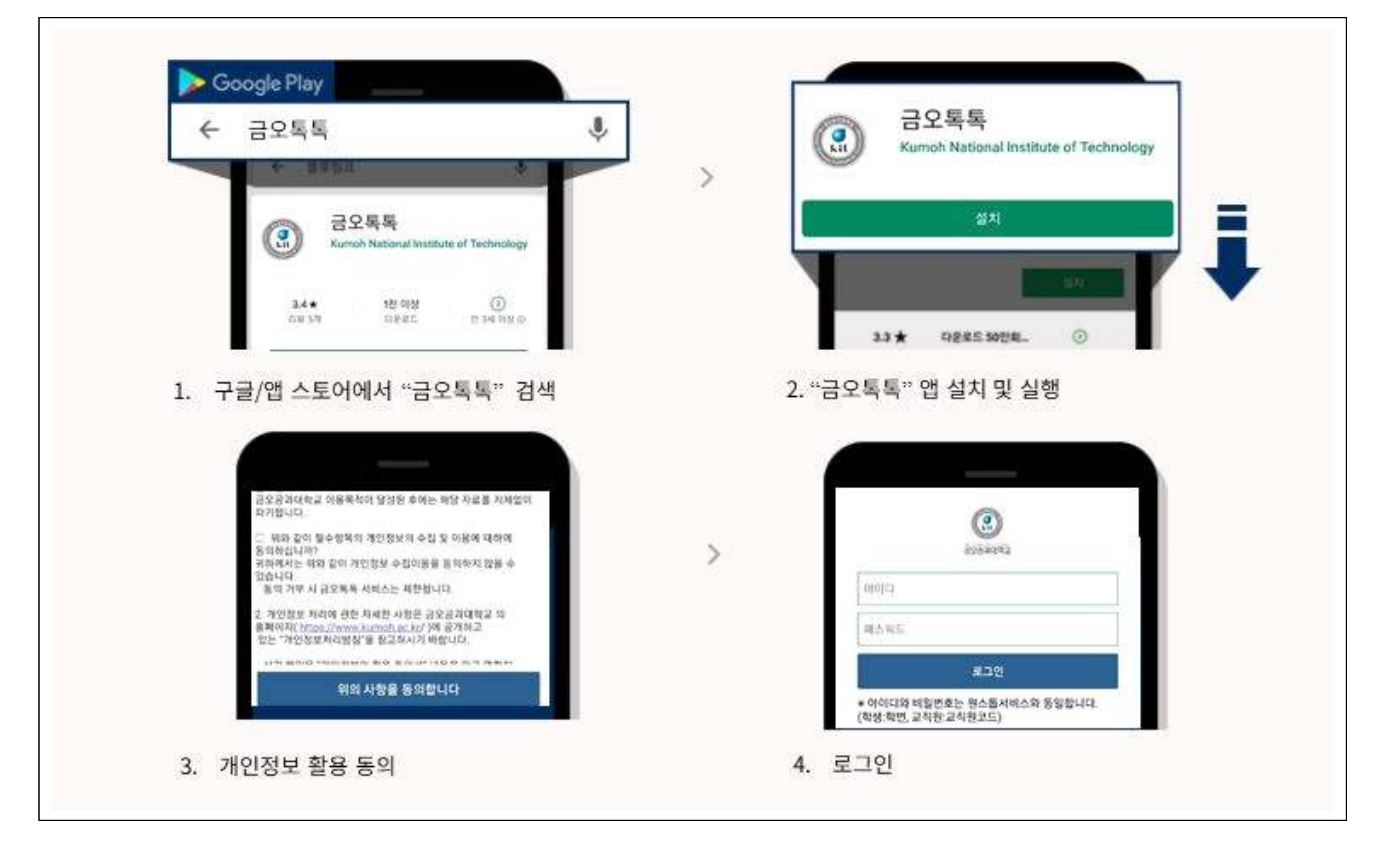

2. 좌측 **메뉴◯<sup>≡</sup> 에서 [전자출입등록]**을 선택하여 QR코드를 스캔합니다.

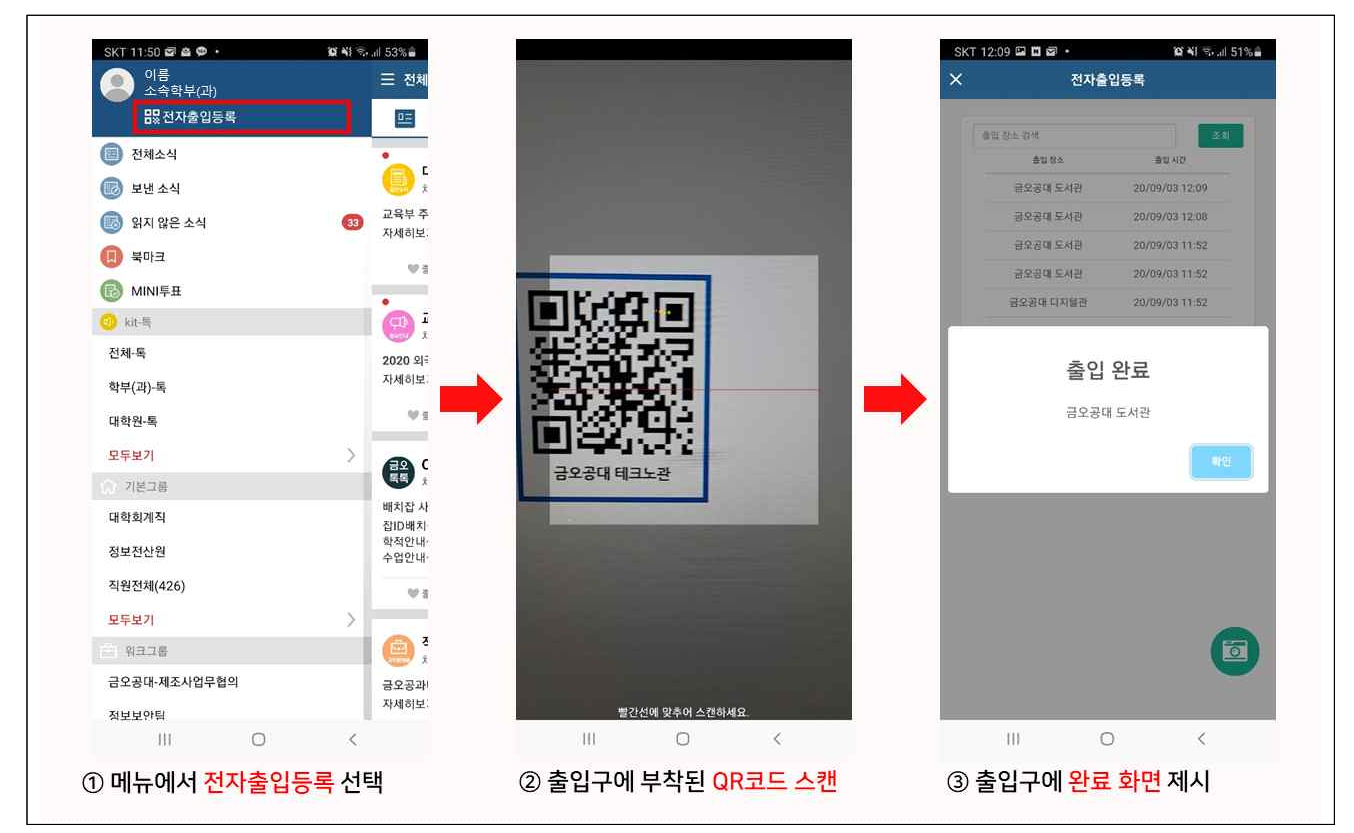